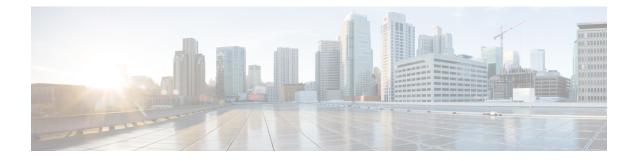

# **Configuring Controllers**

This chapter describes the Optics Controller for the 36-port QSFP56-DD 400 GbE and 48-port QSFP28 100 GbE Line Cards. This chapter also describes the procedures used to configure the controllers.

|  |  | 2 |
|--|--|---|
|  |  |   |

**Note** When two MACsec enabled Cisco 8000 Series Routers with Coherent Line Cards are connected, there is no compatibility between Coherent Line Cards of IOS XR Release.

Following controller configuration options are supported on the router:

- breakout Configure breakout mode ('breakout 4x10' only.)
- clear Clear the uncommitted configuration.
- · commit Commit the configuration changes to running.
- do Run an exec command.
- end Exit from configure mode.
- exit Exit from this submode.
- ext-description Set ext-description for this controller.
- no Negate a command or set its defaults.
- pwd Commands used to reach current submode.
- root Exit to the global configuration mode.
- show Show contents of configuration.
- How to Configure Controllers, on page 1

## **How to Configure Controllers**

This section contains the following procedures:

## **Configuring Optics Controller**

#### Configuring optics controller of breakout 4x10:

```
RP/0/RP0/CPU0:uut#configure
Fri Oct 11 16:22:31.222 UTC
RP/0/RP0/CPU0:uut(config)#controller optics 0/1/0/28
RP/0/RP0/CPU0:uut(config-Optics)#breakout 4x10
RP/0/RP0/CPU0:uut(config-Optics)#commit
Fri Oct 11 16:23:26.868 UTC
RP/0/RP0/CPU0:uut#config-Optics)#end
RP/0/RP0/CPU0:uut#show running-config controller optics 0/1/0/28
Fri Oct 11 16:23:41.273 UTC
controller Optics0/1/0/28
breakout 4x10
!
```

## **Configuring Line Loopback on Grey Optics**

Grey optics, which implies no color, is an optical transceiver that uses only one or two wavelengths of light to transmit and receive data. Grey optics are reasonably priced and ideal for short-distance transmission.

From IOS XR Release 7.5.4 onwards, it is possible to enable line loopback functionality on grey optics. Line loopback is the routing of traffic or data or signals received on an optical module back to their source. The source can be another router within the same network. When the traffic is received back at the source, you can utilize the received traffic to troubleshoot physical connection issues or network issues, such as traffic loss or a faulty optics. Line loopback is also known as media side input loopback.

Consider a scenario where there are two routers in a network, Router-A and Router-B. Router-A has a port and this port is connected to an optical module, OM-A. Similarly, Router-B is connected to another optical module OM-B. OM-A and OM-B are connected via a cable. In this setup, Router-A is the host side and OM-A is the media side. The traffic travels from Router B via OM-B to OM-A. If you have line loopback enabled on OM-A, the traffic that is received at OM-A (media side), is routed or looped back to Router B via OM-B.

You can now utilize the traffic received at Router-B to troubleshoot if there was any data loss. Or, if there is no traffic or signal received at Router-B, it could indicate that OM-A has physical connection issues or has malfunctioned.

#### **Guidelines and Limitations**

- Line loopback mode is supported only on Cisco 8000 Series routers, and Q100 and Q200-based line cards.
- Host side line loopback isn't supported.

#### **Configure Line Loopback**

To enable line loopback on the grey optics, use the **controller optics** *r/s/i/p* **loopback line** command.

This example shows how to enable line loopback configuration on grey optics:

```
Router#config
Router(config)#controller optics 0/4/0/4
Router(config-CoDSP)#loopback line
Router(config-CoDSP)#secondary-admin-state maintenance
Router(config-CoDSP)#commit
```

#### **Running Configuration**

This example shows the running configuration on grey optics:

```
Router#show run controller optics 0/4/0/4
Mon Jan 23 17:07:29.034 UTC
controller Optics0/4/0/4
loopback line
sec-admin-state maintenance
!
```

Router#

#### Verification

This example shows how to verify the line loopback configuration on grey optics:

```
Router#show controller optics 0/4/0/4 information loopback
Fri Jan 20 17:18:05.541 UTC
Supported Loopback Types :
[1.] Media Line
[2.] Host Line
Unsupported Loopback Types :
[1.] Media Internal
[2.] Host Internal
[2.] Host Internal
[2.] Host Internal
Media Configured Loopback : Media Loopback Line
Media Applied Loopback : Media Loopback Line
```

Router#

### **Configuring Low Power Mode on Grey Optics**

#### Overview

Starting Release 7.5.4, Cisco IOS XR supports low power mode feature on the controller optics that allows you to configure ports used for grey optics in a low power mode. Use the **controller optics** *R/S/I/P* **shutdown** command to configure the low power mode. To disable the low power mode, use the **no** form of this command.

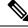

**Note** The **shutdown** option in the **controller optics** *R/S/I/P* **shutdown** command imples that the optical module will be set to the low power mode; there is no traffic transmission but you can still execute the **show controllers optics** command to view the optic details.

#### **Guidelines and Limitations**

 Low power mode is supported only on the 400GbE ports on the Cisco 8000 Series routers, and Q100 and Q200-based line cards.

#### Low Power Mode Configuration Example

The following example shows how to configure the low power mode on the optics controller:

```
Router#config
Router(config)#controller optics 0/4/0/4
Router(config-Optics)#shutdown
Router(config-Optics)#commit
Router(config-Optics)#exit
Router(config)#exit
```

#### **Running Configuration**

This example shows the running configuration for the optics controller:

```
Router#show running-config controller optics 0/4/0/4
Mon Jan 23 17:07:29.034 UTC
controller Optics0/4/0/4
shutdown
```

#### Verification

This example shows how to verify the low power mode set on an optic:

Router**#show controller optics 0/4/0/4** Tue Jan 24 00:14:28.531 UTC

**Controller State: Administratively Down** /\* This indicates that the optics is in low power mode \*/

Transport Admin State: Out Of Service /\* This indicates that the optics is in low power mode \*/

Laser State: Off /\* This indicates that the optics is in low power mode \*/

LED State: Not Applicable

FEC State: FEC ENABLED

Optics Status

Optics Type: QSFPDD 400G FR4 Wavelength = 1301.00 nm

Alarm Status:

Detected Alarms: LOW-TX1-PWR LOW-TX2-PWR LOW-TX3-PWR LOW-TX4-PWR LOW-TX1 LBC LOW-TX2 LBC LOW-TX3 LBC LOW-TX4 LBC

LOS/LOL/Fault Status: Detected LOS/LOL/FAULT: RX-LOS RX-LOL TX-LOL

Performance Monitoring: Disable

```
THRESHOLD VALUES
```

Parameter High Alarm Low Alarm High Warning Low Warning

```
Rx Power Threshold(dBm) 6.4 -40.0 6.4 -40.0
Rx Power Threshold(mW) 4.3 0.0 4.3 0.0
Tx Power Threshold(dBm) 6.4 -4.3 6.4 -4.3
Tx Power Threshold(mW) 4.3 0.3 4.3 0.3
LBC Threshold(mA) 120.00 20.00 110.00 30.00
Temp. Threshold(celsius) 75.00 10.00 75.00 10.00
Voltage Threshold(volt) 3.56 3.03 3.56 3.03
```

```
Configured Tx Power = 0.00 dBm
Configured Tx Power(mW) = 1.00 mW
Configured CD High Threshold = 0 ps/nm
Configured CD lower Threshold = 0 ps/nm
Configured OSNR lower Threshold = 0.00 dB
```

```
Configured DGD Higher Threshold = 0.00 \text{ ps}
Polarization parameters not supported by optics
Lane Laser Bias TX Power RX Power Output Frequency
0 0.0 mA -40.00 dBm -40.00 dBm N/A
1 0.0 mA -40.00 dBm -40.00 dBm N/A
2 0.0 mA -40.00 dBm -40.00 dBm N/A
3 0.0 mA -40.00 dBm -40.00 dBm N/A
Temperature = 28.78 Celsius
Voltage = 3.31 V
Transceiver Vendor Details
Form Factor : QSFP-DD
Optics type : QSFPDD 400G FR4
Name : XYZ
OUI Number : 44.7c.7f
Part Number : T-DQ4CNT-NFB
Rev Number : 50
Serial Number : INLBYI552537
PID : T-DQ4CNT-NFB
VID : 50
Firmware Version : Major.Minor.Build
Active : 234.147.0
Inactive : 0.0.0
Date Code(yy/mm/dd) : 22/06/16
```